## SIMPLIFIQUE SUAS COMPRAS WIC

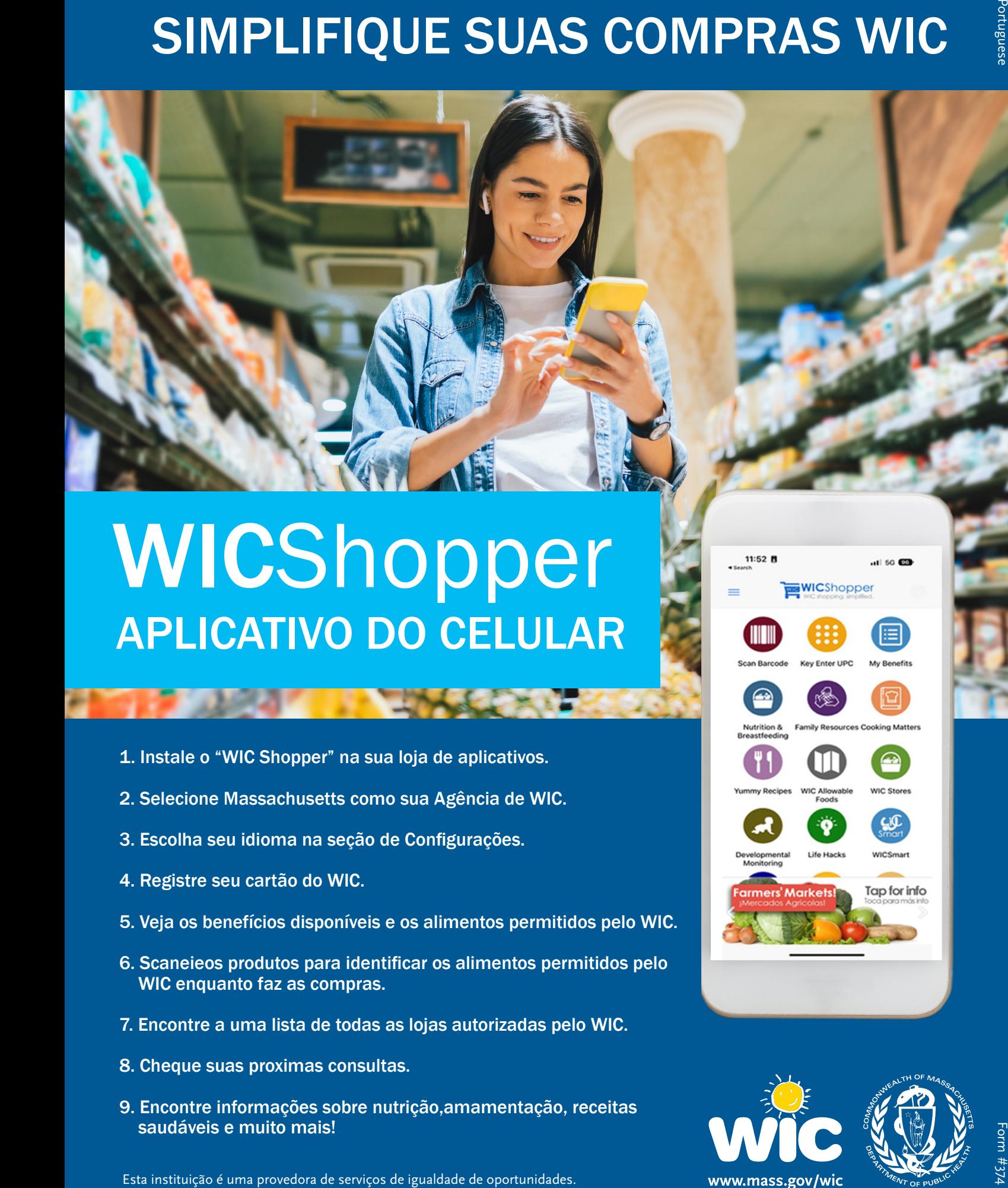

## WICShopper APLICATIVO DO CELULAR

- 1. Instale o "WIC Shopper" na sua loja de aplicativos.
- 2. Selecione Massachusetts como sua Agência de WIC.
- 3. Escolha seu idioma na seção de Configurações.
- 4. Registre seu cartão do WIC.
- 5. Veja os benefícios disponíveis e os alimentos permitidos pelo WIC.

**CONTRACTOR** 

- 6. Scaneieos produtos para identificar os alimentos permitidos pelo WIC enquanto faz as compras.
- 7. Encontre a uma lista de todas as lojas autorizadas pelo WIC.
- 8. Cheque suas proximas consultas.
- 9. Encontre informações sobre nutrição,amamentação, receitas saudáveis e muito mais!

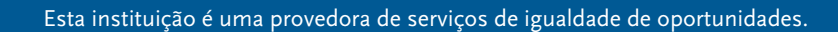

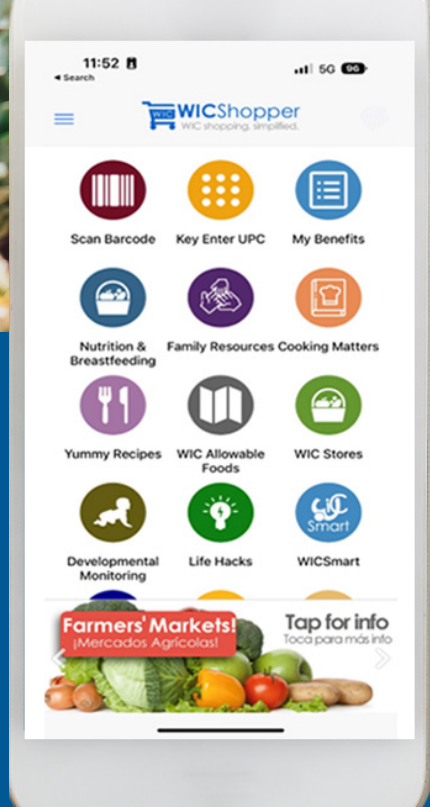

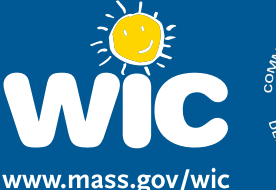

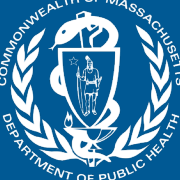

Portugues

www.mass.gov/wic